# Reading and Writing NetCDF Datasets: Tools and Techniques

Gurbrinder Kaur

Abstract— GRIB (GRIdded Binary or General Regularly-distributed Information in Binary form) is a data format commonly used in meteorology to store historical and to forecast weather data. It is standard format made by the World Meteorological Organization's Commission for Basic Systems. GRIB is a WMO format for gridded data. GRIB data is used by the various meteorological centers for storage and the exchange of gridded fields. GRIB's major advantages are files are typically 1/2 to 1/3 of the size of normal binary files (floats), the fields are self describing, and GRIB is an open, international standard. A major advantage of GRIB is that is self describing. Each record has information such as: resolution of the grid, time, variable, level, who created the field. There are a number of GRIB decoders available. After decoding these files can be read in any language C, Fortran, Java or even Basic programs. This paper introduces the grib files, their decoders and tools to visualize the weather data.

Index Terms— Gridded Binary (GRIB), Network Common Format(NetCDF), Comma Seperated Values(CSV), Graphic User Interface(GUI), Netcdf Opetors(NCO), Common Data Language(CDL), Hierarchical Data Format(HDF), World Meteorological Organization(WMO).

# ----- **♦** -----

#### 1 Introduction

RIB is a file format for the storage and transport of gridded meteorological data, such as Numerical Weathe Prediction model output. It is designed to be self-describing, compact and portable across computer architectures [4]. The GRIB standard was designed and is maintained by the World Meteorological OrganizationGRIB data is used by individuals, institutions and businesses who have the means and motivation to tap into numerical data from weather models in the rawest possible form [6]. GRIB data is often only one step removed from the original model output. Once Grib files are decoded, the data can be processed for visualization, or can be used as input for numerical weather prediction applications that require gridded data. Grib data can be decoded into various file formats depending upon the type of data analysis required by the analysts.

The grib files can be converted into Netcdf files, Shape files, polygon and simply flat database files. Grib Decoders available are wgrib, UGrib, GribUs and NDFD Degrib software. This paper provides details of decoders available and different file formats which Decoders can convert. Each format has its own capability to interpret the weather data. The basic functionality of these decoders are:

- 1. make inventory and read grib-2 files
- 2. manipulate (reorder, extract) grib-2 records (messages)
- convert to ieee, text, binary, comma separated values (CSV)
- 4. convert to netcdf-3, netcdf-4 (optional package)
- 5. export to a mysql database (optional package)
- 6. geolocation of grid points
- 7. change grid-relative to earth relative winds (-new\_grid, optional package)
- 8. writing grib-2
- Gurbrinder Kaur is pursuing Ph.d from Singhania Univesity, Rajasthan and is currently working as Asstistant Professor, MCA Department, Banarsidas Chandiwala Institute of Information Technology, Delhi-India, PH-01149020147. Email:gurbrinderaulakh@yahoo.co.in

9. parallel processing by using threads (OpenMP)

This paper provides details of different file formats and tools to read these formats. The focus will however will be on Netcdf file formats.

# 2 READING AND WRITING NETCDF FILES

## 2.1 Netcdf files:

NetCDF - short for Network Common Format is a set of interfaces that was created in order to facilitate the sharing of electronic scientific data, regardless of machine or operating system[10]. It was originally developed by the Unidata Program Center, part of the University Corporation for Atmospheric Research, in order for the program's researchers to share their meteorological data and to create a reusable, cross-disciplined piece of software. [1] In the classic netCDF data model, data are stored in array data structures, called variables, which are shaped by dimensions and described by attributes.

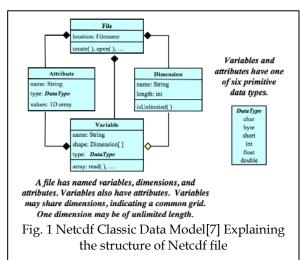

IJSER © 2014 http://www.ijser.org There are many resources for accessing netCDF files[12]. The following is a list of software tools and programs for working with netCDF files divided into two groups: command line interfaces and GUI interfaces.

#### 2.2 Command Line Interfaces:

**Ncdump**: Ncdump is the netCDF file reader that is bundled with Unidata's netCDF product. The **ncdump** utility generates a text representation of a specified netCDF file on standard output, optionally excluding some or all of the variable data in the output[12]. The text representation is in the form of CDL (network Common Data Language) that can be viewed, edited, or serve as input to **ncgen**, a companion program that can generate a binary netCDF file from a CDL file. Hence **ncgen** and **ncdump** can be used as inverses to transform the data representation between binary and text representations.

NetCDF Operators (NCO): The NCO are a suite of programs known as operators in which each operator is a standalone, command line program which is executed at the UNIX command prompt. The netCDF Operators (NCO) comprise a dozen standalone, command-line programs that take netCDF, HDF, and/or DAP files as input, then operate (e.g., derive new data, compute statistics, print, hyperslab, manipulate metadata) and output the results to screen or files in text, binary, or netCDF formats. NCO aids analysis of gridded scientific data. The shell-command style of NCO allows users to manipulate and analyze files interactively, or with expressive scripts that avoid some overhead of higher-level programming environments.

## 2.3 GUI Interfaces:

# Ncview

Neview is a netCDF visual browser that allows the user to visually inspect NetCDF data files. Neview is a visual browser for netCDF format files. Typically you would use neview to get a quick and easy, push-button look at your netCDF files. You can view simple movies of the data, view along various dimensions, take a look at the actual data values, change color maps, invert the data, etc. It runs on UNIX platforms under X11, R4 or higher

#### **IDL NetCDF Reader**

For users who are familiar with IDL, David Fanning has created a netCDF browser in IDL: ncdf\_browser.pro. To download this procedure, visit the NCDF Browser section of David Fanning's Web site.

## Panoply

Panoply is a JAVA application developed by NASA for viewing netCDF files. Panoply is a cross-platform application that plots geo-gridded and other arrays from netCDF, HDF, GRIB, and other datasets. Following are the features of Panoply:

1. Slice and plot geo-gridded latitude-longitude, lati-

- tude-vertical, longitude-vertical, or time-latitude arrays from larger multidimensional variables. Slice and plot "generic" 2D arrays from larger multidimensional variables.
- 2. Slice 1D arrays from larger multidimensional variables and create line plots.
- 3. Combine two geo-gridded arrays in one plot by differencing, summing or averaging.
- 4. Plot lon-lat data on a global or regional map using any of over 100 map projections or make a zonal average line plot.

#### **NcBrowse**

NcBrowse is a Java application that offers flexible, interactive graphical displays of data and its attributes from a wide range of netCDF data file conventions.

# **IDV** (Integrated Data Viewer)

Unidata's Integrated Data Viewer (IDV) is a Java application (for Java 1.4 or later) that can be used to display a variety of netCDF files, particularly well formatted, geolocated datasets.

# 2.4 Decoding and Displaying a Grib File:

This section will demonstrate how a grib file can be converted to netcdf file and how the netcdf file can be visualized to analyse the data. The tool used to decode grib file is Degrib Decoder and the tool used to read netcdf file is Java Netcdf User Interface. First the file is converted into .csv(comma separated value) file to view its contents then the file is converted to Netcdf file to visualize it . The grib file is converted into netfile file having extension .nc then contents of this file are displayed in Netcdf Java UI.

| X | Y | Latitude | Longitude | HGT_201301261200 |
|---|---|----------|-----------|------------------|
| 1 | 1 | -90      | 0         | 61               |
| 2 | 1 | -90      | 0.5       | 61               |
| 3 | 1 | -90      | 1         | 61               |
| 4 | 1 | -90      | 1.5       | 61               |

Table 1: Sample of the data converted to csv

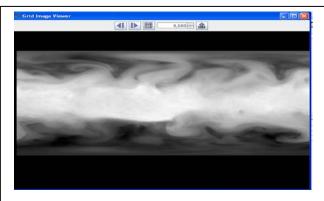

Fig. 2 Data of netcdf file in Netcdf Grib Image viewer (Java Netcdf UI Tool)

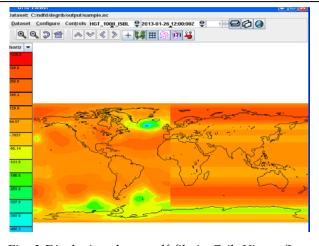

Fig. 3 Displaying the netcdf file in Grib Viewer(Java Netcdf tool)

# 3 CONCLUSION

The paper describes the various tools and techniques to read scientific weather data in grib file format. The information can be further used to visualize and predict various weather events. The data in the example is taken from the Indian Meterological department.

# **REFERENCES**

- Brown, S. A, M. Folk, G. Goucher, and R. Rew, "Software for Portable Scientific Data Management," Computers in Physics, American Institute of Physics, Vol. 7, No. 3, May/June 1993.
- [2] Davies, H. L., "FAN An array-oriented query language," Second Workshop on Database Issues for Data Visualization (Visualization 1995), Atlanta, Georgia, IEEE, October 1995.
- [3] Fahle, J., TeraScan Applications Programming Interface, SeaSpace, San Diego, California, 1989.
- [4] Fulker, D. W., "The netCDF: Self-Describing, Portable Files—a Basis for 'Plug-Compatible' Software Modules Connectable by Networks," ICSU Workshop on Geophysical Informatics, Moscow, USSR, August 1988.
- [5] Fulker, D. W., "Unidata Strawman for Storing Earth-Referencing Data," Seventh International Conference on Interactive Information and Processing Systems for Meteorology, Oceanography, and Hydrology, New Orleans, La., American Meteorology Society, January 1991.
- [6] Gough, M. L., NSSDC CDF Implementer's Guide (DEC VAX/VMS) Version 1.1, National Space Science Data Center, 88-17, NASA/Goddard Space Flight Center, 1988.
- [7] Jenter, H. L. and R. P. Signell, "NetCDF: A Freely-Available Software-Solution to Data-Access Problems for Numerical Modelers," Proceedings of the American Society of Civil Engineers Conference on Estuarine and Coastal Modeling, Tampa, Florida, 1992.
- [8] Raymond, D. J., "A C Language-Based Modular System for Analyzing and Displaying Gridded Numerical Data," Journal of Atmospheric and Oceanic Technology, 5, 501-511, 1988.
- [9] Rew, R. K. and G. P. Davis, "The Unidata netCDF: Software for Scientific Data Access," Sixth International Conference on Interactive Information and Processing Systems for Meteorology, Oceanography, and

- Hydrology, Anaheim, California, American Meteorology Society, February 1990.
- [10] Rew, R. K. and G. P. Davis, "NetCDF: An Interface for Scientific Data Access," Computer Graphics and Applications, IEEE, pp. 76-82, July 1990.
- [11] Rew, R. K. and G. P. Davis, "Unidata's netCDF Interface for Data Access: Status and Plans," Thirteenth International Conference on Interactive Information and Processing Systems for Meteorology, Oceanography, and Hydrology, Anaheim, California, American Meteorology Society, February 1997.
- [12] Treinish, L. A. and M. L. Gough, "A Software Package for the Data Independent Management of Multi-Dimensional Data," EOS Transactions, American Geophysical Union, 68, 633-635, 1987.
- [13] [1] R. Rew, G. David, S. Emmerson, H. Davies, E. Hartnett and D. Heimbigner, The NetCDF
- [14] Users Guide, Boulder, CO: Unidata Program Center, June 2011.
- [15] [2] L. A. Treinish and M. L. Gough, "A software package for the dataindependent management
- [16] of multidimensional data," EOS, Transactions, American Geophysical Union, vol. 68, no.
- [17] 28, p. 633, 1987.
- [18] [3] D. J. Raymon, "A C Language-Based Modular System for Analyzing and Displaying
- [19] Gridded Numerical Data," Physics Department and Geophysical Research Center, R&D
- [20] Division, New Mexico Institute of Mining and Technology, Socorro, 1987.
- [21] [4] "FAQ," Open Handset Alliance, 2007. [Online]. Available:
- [22] http://www.openhandsetalliance.com/android\_faq.html. [Accessed 20 March 2012].
- [23] [5] R. Rew, "NetCDF FAQ," March 2012. [Online]. Available:
- [24] http://www.unidata.ucar.edu/software/netcdf/docs/faq.html. [Accessed 15 March 2012].
- [25] [6] J. Caron, "NetCDF Java Library," February 2012. [Online]. Available:
- [26] http://www.unidata.ucar.edu/software/netcdf-java/documentation.htm.
  [Accessed 15 March
- [27] 2012].
- [28] [7] "2008 Unidata NetCDF Workshop for Developers and Data Providers," 2008.
- [29] [8] G. Beavis, "A Complete History of Android," Tech Radar, 23 September 2008. [Online].
- [30] Available: http://www.techradar.com/news/phone-and-communications/mobile-phones/acomplete-
- [31] history-of-android-470327. [Accessed 7 March 2012].
- [32] [9] "Members," Open Handset Alliance, [Online]. Available:
- [33] http://www.openhandsetalliance.com/oha\_members.html. [Accessed 20 March 2012].
- [34] [10] C. Ziegler, "Android: A Visual History," The Verge, 7 December 2011. [Online]. Available:
- [35] http://www.theverge.com/2011/12/7/2585779/android-history. [Accessed 18 March 2012].
- [36] [11] "Dev Guide," Android Developers, 2012. [Online]. Available:
- [37] http://developer.android.com/guide/index.html. [Accessed 10 March 2012].
- [38] [12] "CDM File Types," Unidata, 2012. [Online]. Available:
- [39] http://www.unidata.ucar.edu/software/netcdf-java/formats/FileTypes.html. [Accessed 30March 2012].